# BaroPAM Guide(RADIUS)

## Index

<span id="page-0-0"></span>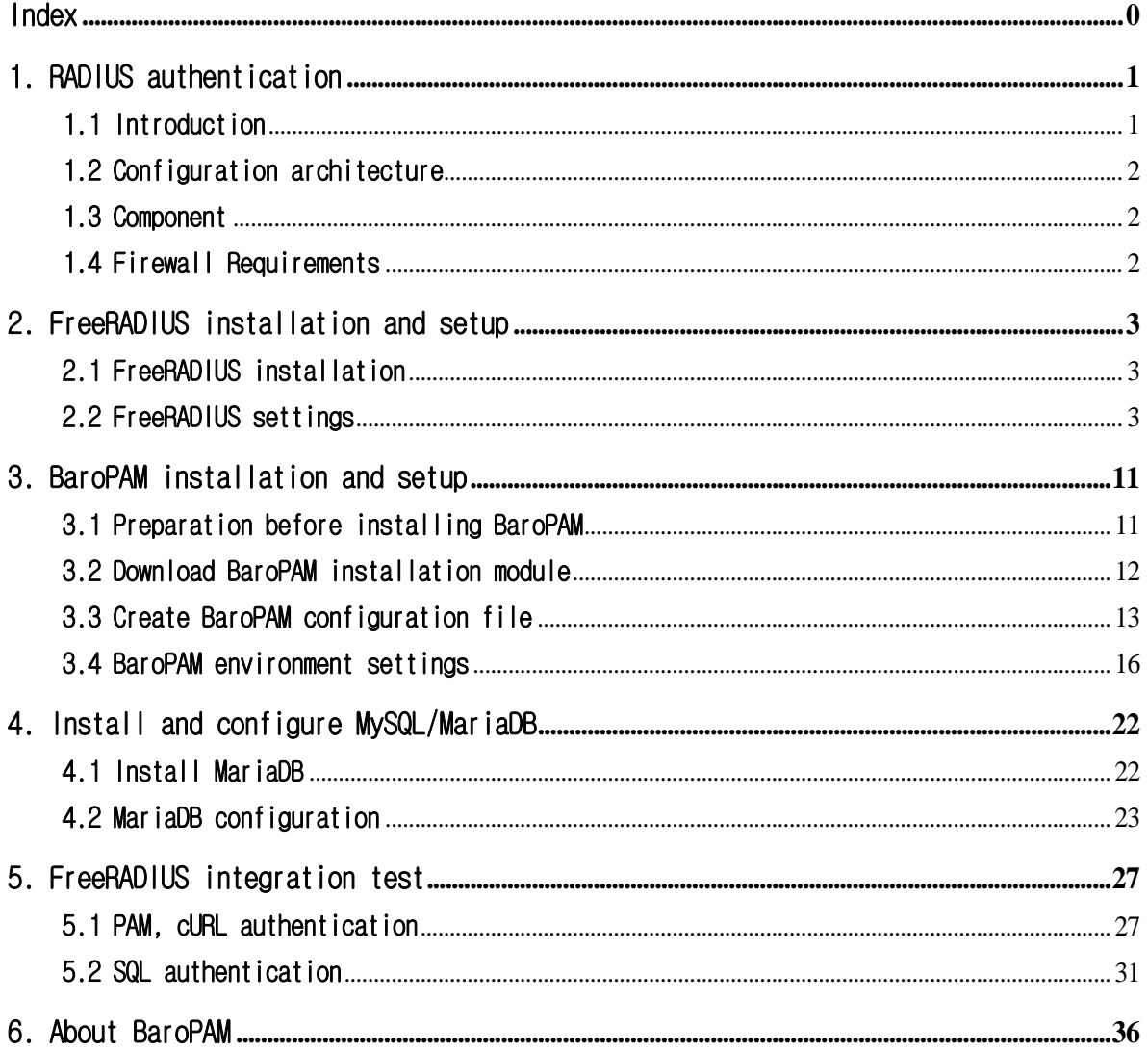

## <span id="page-1-0"></span>1. RADIUS authentication

## <span id="page-1-1"></span>1.1 Introduction

RADIUS (Remote Authentication Dial In User Service) is a networking protocol that manages centralized authentication, authorization, and accounting (AAA, Accounting takes charge of various post-processing after authentication and authorization) for users to connect to the network and receive network services. provides RADIUS is a server access authentication and accounting protocol established in 1991 by Livingston Enterprises, Inc. developed in It was later listed as an IETF standard.

Because it has a wide range of support and can be used in a ubiquitous environment, it is often used by ISPs and corporations to manage Internet or intranet access, wireless network authentication, and integrated mail services. Used in modems, wireless access points, digital subscriber lines, virtual private networks, TCP and UDP ports, web servers, etc.

RADIUS is a client and server protocol that operates at the application layer and is transmitted over the user datagram protocol. Remote access servers, virtual private networks, port authentication on network switches, and network access servers (NAS) all have components that communicate with a RADIUS server. RADIUS is often the basis for IEEE 802.1X authentication.

RADIUS servers often run as background processes on Linux/Unix systems or Windows servers.

The process flow, the RADIUS authentication process, is relatively simple but important to understand.

1. The application client attempts to connect to the application server and provides credentials (login-ID and password) along with a OTA key.

2. The application server receives this information, looks up the user in the local catalog, and verifies that the authentication type is PAM.

3. Then decide where to authenticate external users.

4. Using the RADIUS connection information, the application server forwards credential details to the RADIUS server.

5. The RADIUS server first does "Primary Authentication" with Login-ID/Password using PAM, which can be PAM, HTTP, SQL, Active Directory, LDAP service, etc.

6. If validity is confirmed, the RADIUS server performs "Secondary Authentication" with the OTA key with the BaroPAM module, which is a secondary authentication service.

7. If validation is confirmed, the RADIUS server sends an "Access-Accept" response back to the application server, then accepts and completes the connection.

Consistent and accurate timing is a key requirement for the operation of the proposed solution. When using a RADIUS host and a time-based One-Time Authentication key, the device with the BaroPAM service and **BaroPAM** app installed must have consistent time, so NTP (Network Time Protocol) must be set.

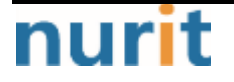

## <span id="page-2-0"></span>1.2 Configuration architecture

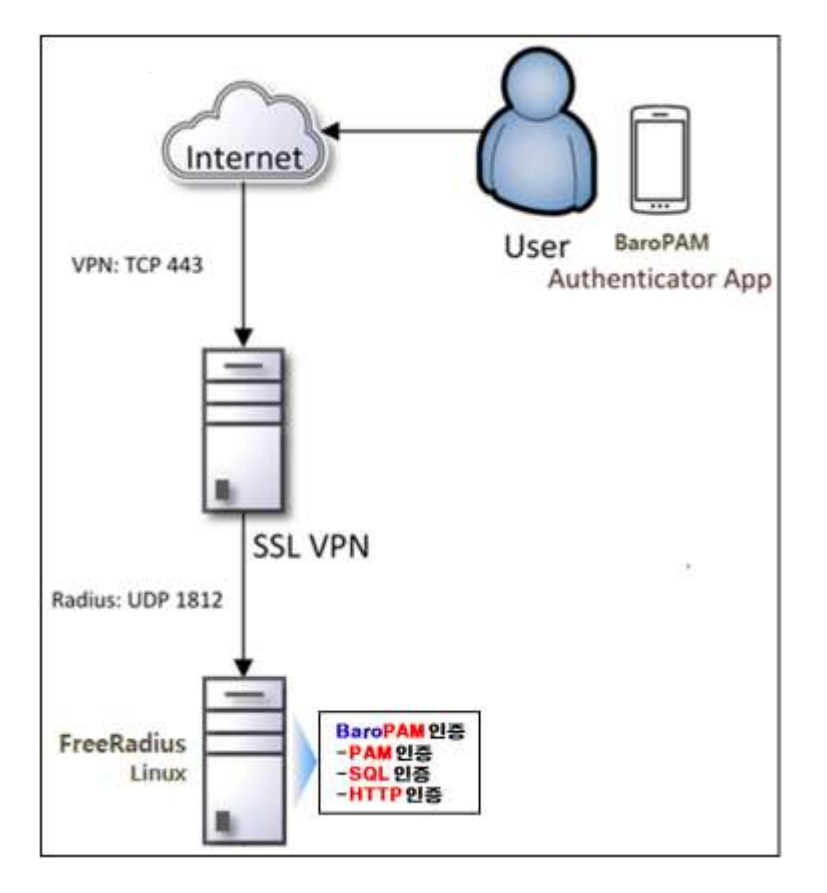

## <span id="page-2-1"></span>1.3 Component

-Rocky linuxx -FreeRADIUS -BaroPAM PAM Library, Service, & APP -Pluggable Authentication Module (PAM)

## <span id="page-2-2"></span>1.4 Firewall Requirements

1) User  $\rightarrow$  NAS -TCP 443: SSL VPN

#### $2)$  NAS  $\rightarrow$  RADIUS

-UDP 1812: RADIUS

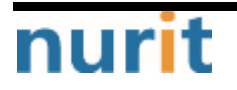

## <span id="page-3-0"></span>2. FreeRADIUS installation and setup

## <span id="page-3-1"></span>2.1 FreeRADIUS installation

#### [root@localhost ~]# dnf -y install freeradius freeradius-utils

When trying to uninstall the installed FreeRADIUS  $\rightarrow$  dnf -y erase freeradius freeradius-utils

If MySQL/MariaDB is linked, the MySQL/MariaDB module must be additionally installed.

#### $[root@localhost$   $\sim$ ]# dnf install -y freeradius-mysql

After installing FreeRADIUS, you must create a certificate for EAP.

#### \$ cd /etc/raddb/certs \$ ./bootstrap

If you do not create a certificate for EAP, the following error occurs.

```
Failed reading private key file /etc/raddb/certs/server.pem
:error:06065064:digital envelope routines:EVP_DecryptFinal_ex:bad decrypt
rlm_eap_tls: Failed initializing SSL context
rlm_eap (EAP): Failed to initialise rlm_eap_tls
/etc/raddb/mods-enabled/eap[17]: Instantiation failed for module "eap"
```
## <span id="page-3-2"></span>2.2 FreeRADIUS settings

#### 1) PAM, cURL authentication

Change both user and group to **root** as follows.

```
[root@localhost ~]# vi /etc/raddb/radiusd.conf
\#user = radiusd
#group = radiusd
user = rootgroup = root
```
Using FreeRADIUS requires running as **root** to access **BaroPAM** in the user's home directory.

For easier troubleshooting, enable additional logging by editing /etc/raddb/radiusd.conf in the log directive.

auth =  $y$ es auth\_badpass =  $yes$ auth\_goodpass =  $yes$ 

To enable PAM you need to edit /etc/raddb/sites-enabled/default. Uncomment the #PAM line to enable

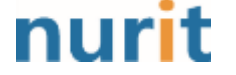

٦

PAM.

#### [root@localhost ~]# vi /etc/raddb/sites-enabled/default

#Pluggable Authentication Modules.

pam

Remove the comment  $(H)$  to enable FreeRADIUS login "auth  $log$ " and "reply  $log$ ".

[root@localhost ~]# vi /etc/raddb/sites-enabled/default # # If you want to have a log of authentication requests, # un-comment the following line, and the 'detail auth\_log' # section, above. # auth\_log auth\_log # # If you want to have a log of authentication replies, # un-comment the following line, and the 'detail reply\_log' # section, above. # reply\_log reply\_log

Create a soft link for PAM in /etc/raddb/mods-enabled/ to enable PAM as follows.

[root@localhost ~]# ln -s /etc/raddb/mods-available/pam /etc/raddb/mods-enabled/

Change Ipv4addr and secret as follows.

```
[root@localhost ~]# vi /etc/raddb/clients.conf
client localhost {
   ipaddr = 127.0.0.1
   ipv4addr = \star # any. 127.0.0.1 = localhost
   secret = <b>bar</b>require_message_authenticator = no
   nas_type = other}
```
Change the authentication type to PAM as follows.

[root@localhost ~]# vi /etc/raddb/users  $DEFAULT$  Group  $=$  "disabled", Auth-Type := Reject Reply-Message = "Your account has been disabled." DEFAULT Auth-Type := PAM

#### 2) SQL authentication

Create a soft link for SQL in /etc/raddb/mods-enabled/ to enable SQL as follows.

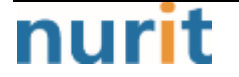

٦

[root@localhost ~]# ln -s /etc/raddb/mods-available/sql /etc/raddb/mods-enabled/

Change Ipv4addr and secret as follows.

```
[root@localhost ~]# vi /etc/raddb/clients.conf
client localhost {
    i paddr = 127.0.0.1
    ipv4addr = \star # any. 127.0.0.1 = localhost
    secret = <b>baropam</b>require_message_authenticator = no
    nas_type = other}
```
Now configure FreeRADIUS to use MySQL/MariaDB. Edit the /etc/raddb/mods-available/sql file as follows.

```
driver = \|r\|m_sql_null\|r\| \implies driver = \|r\|m_sql_mysql\|r\|dialect = "sqlite" \implies dialect = "mysql"
```
When configuring FreeRADIUS to work with MySQL/MariaDB, the MySQL configuration assumes the use of TLS by default. Comment out the TLS section as we are not using an SSL certificate here.

```
mysql {
# If any of the files below are set, TLS encryption is enabled
# tls \{# ca_file = "/etc/ssl/certs/my_ca.crt" 
# ca_path = \frac{1}{2}/etc/ssl/certs/"
# certificate_file = "/etc/ssl/certs/private/client.crt" 
# private_key_file = "/etc/ssl/certs/private/client.key" 
# cipher = "DHE-RSA-AES256-SHA:AES128-SHA" 
# tls_required = yes 
# tls check cert = no
# tls_check_cert_cn = no 
#} 
# If yes, (or auto and libmysqlclient reports warnings are
# available), will retrieve and log additional warnings from
# the server if an error has occured. Defaults to 'auto'
warnings = auto
```
Uncomment the server, port, login and password and change some values to set the MySQL/MariaDB connection information.

```
# Connection info:
#
server = "localhost" 
port = 3306login = "radius" 
password = "baropam" 
# Database table configuration for everything except Oracle
radius_db = "radius"
```
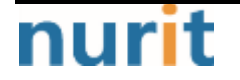

٦

#### read\_clients = yes

Change the group permission of the edited /etc/raddb/mods-available/sql file to radiusd.

#### chgrp -h radiusd /etc/raddb/mods-enabled/sql

#### 3) allow firewall

Firewalld must be configured to allow RADIUS packets.

RADIUS uses port 1812 for authentication and port 1813 for accounting, so you need to allow traffic on these ports. Installing FreeRADIUS adds a configuration to your firewall, so allow RADIUS traffic and run the following command.

```
[root@localhost \sim]# firewall-cmd --permanent --zone=public --add-port=1812/udp
success
[root@localhost \sim ]\# firewall-cmd --permanent --zone-public --add-port=1813/udp
success
```
or

```
[root@localhost ~]# firewall-cmd --add-service=radius --permanent 
success
```
You need to reload the firewall for the changes to take effect, then run the following command.

 $[root@localhost ~\sim]$ # firewall-cmd --reload success

Note) Run firewall firewall-cmd installation

[root@localhost ~]# firewall-cmd usage: see firewall-cmd man page No option specified.

[root@localhost ~]# firewall-cmd --zone=public --permanent --add-port=21/tcp FirewallD is not running

```
1. Check if it works
```
1-1. Method

[root@localhost ~]# systemctl status firewalld

 $*$  firewalld.service - firewalld - dynamic firewall daemon Loaded: loaded (/usr/lib/systemd/system/firewalld.service; disabled; vendor preset: enabled) Active: inactive (dead) Docs: man:firewalld(1)

1-2. Method  $[root@localhost ~\rightarrow # friend1-cmd$ not running

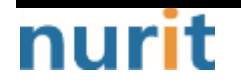

 $- 6 -$ 

#### BaroPAM

٦

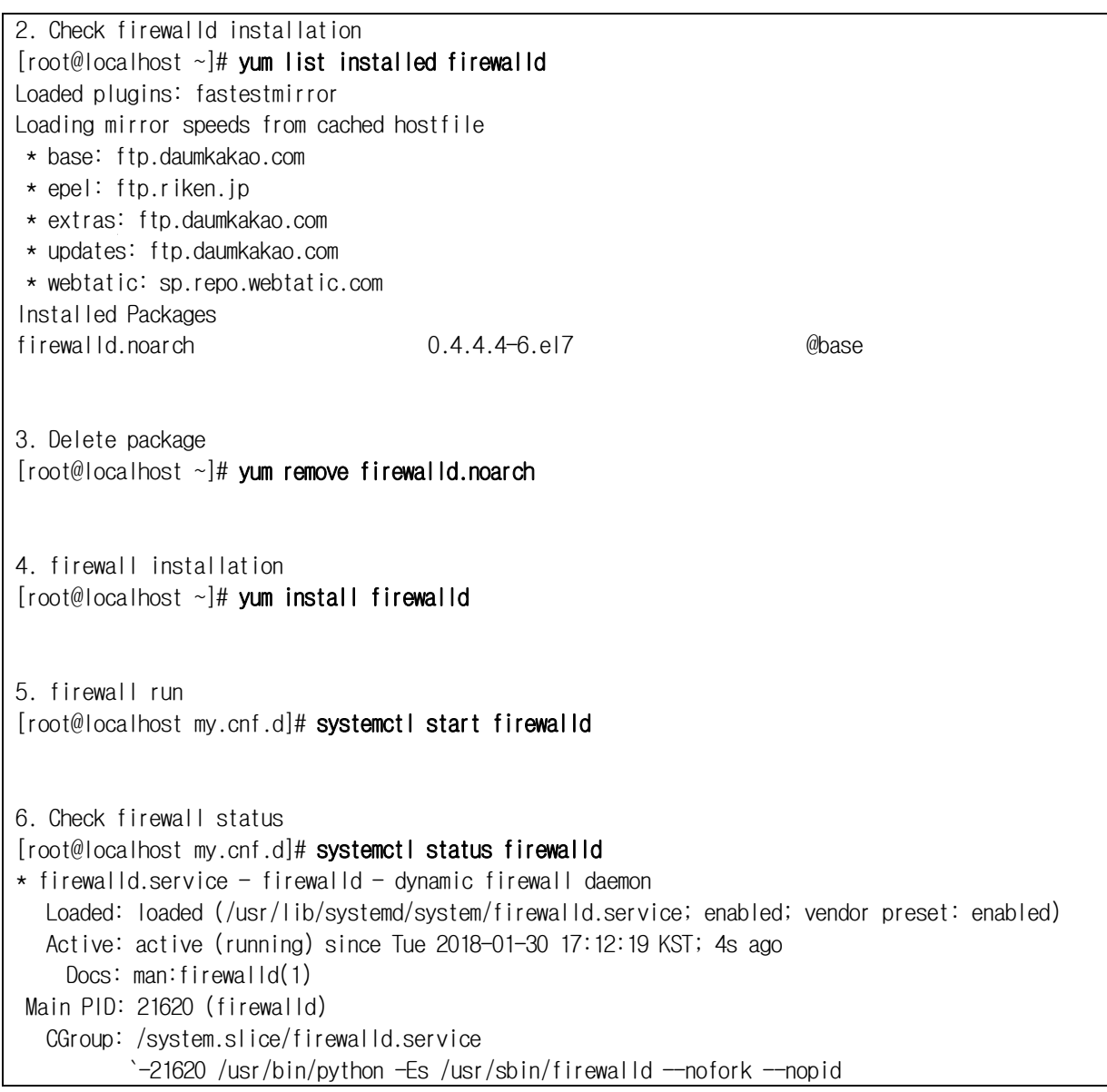

#### 4) Create RADIUS service for auto start

Create a RADIUS service for automatic startup.

[root@localhost ~]# systemctl enable radiusd.service Created symlink /etc/systemd/system/multi-user.target.wants/radiusd.service -> /usr/lib/systemd/system/radiusd.service.

#### 5) Authentication server settings

Ex) Authentication of OpenVPN: RADIUS setting screen

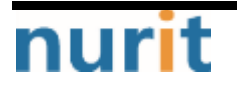

#### **BaroPAM**

٦

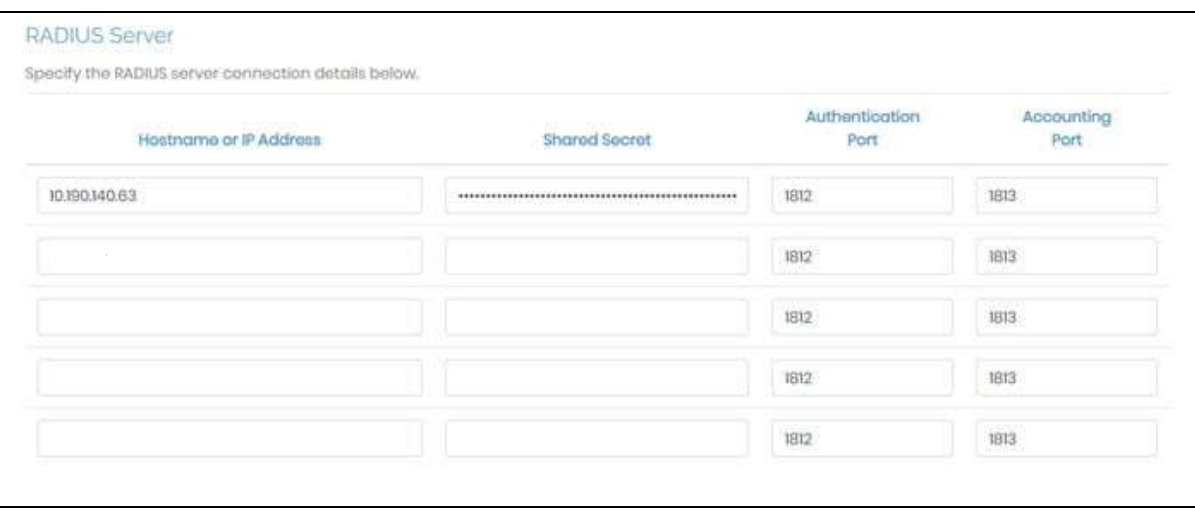

- \* Enable RADIUS authentication: Yes, Authentication Method: PAP, Shared Secret: baropam (PAP, Ppassword authentication protocolassword Authentication Protocol)
- Ex) Authentication server setting screen of Sophos SSLVPN

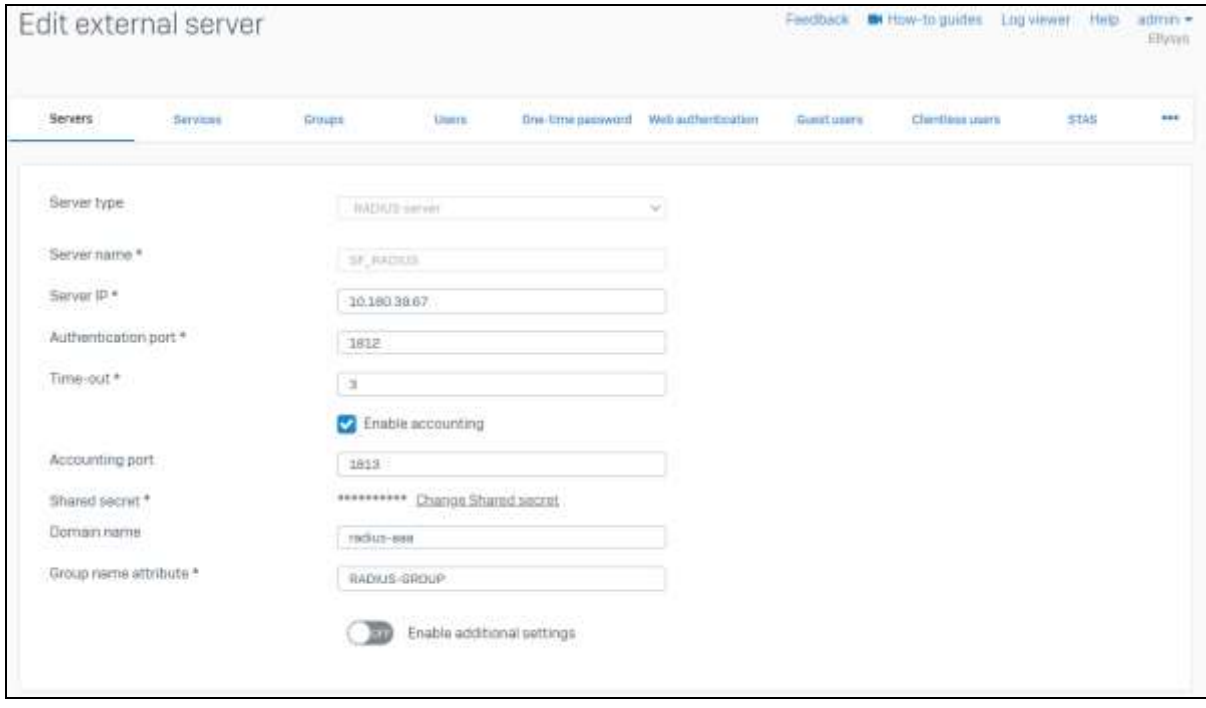

\* Shared Secret: baropam

Ex) Authentication server setting screen of FotiGate SSLVPN

## nurit

#### BARO-PAM-029 BaroPAM ٦ B Tortifiate-not  $\alpha$ п Edit RADIUS Service **O** Defibond + Network **Kaine** turopam, BADIUS P. Policy & Objects <sup>36</sup> Furt/Gate-60F Authentication method Detruit Specify **B** Security Problem 5 **HAP LAPPELO AT EXTRA EL VIIN** k NASTR **\*** APLIVeyies User & Authentication include in every user group CD % Salvintern **Use Definition**  $t_n$ -Editivity Primary Sarver **Great Management IP/Name** 172182244 @ Documentativ LDAPServer ........ Secret F Online Relp (3) **RADRISServers** Connection status **O** Successful Authoritication Settings Test Convertivity FortTokens Test User Credentials **Q** System Secondary Server  $\blacksquare$ **C** Security Fabric **IP/Name** Let Ling & Report Secret Test Committee Test ine Contential  $-$  or  $-$ Cancer PERTITIET

- \* Authentication Mechanism: Select PAP, Secret: baropam
- Ex) Authentication server setting screen of Beyondtrust Password Safe

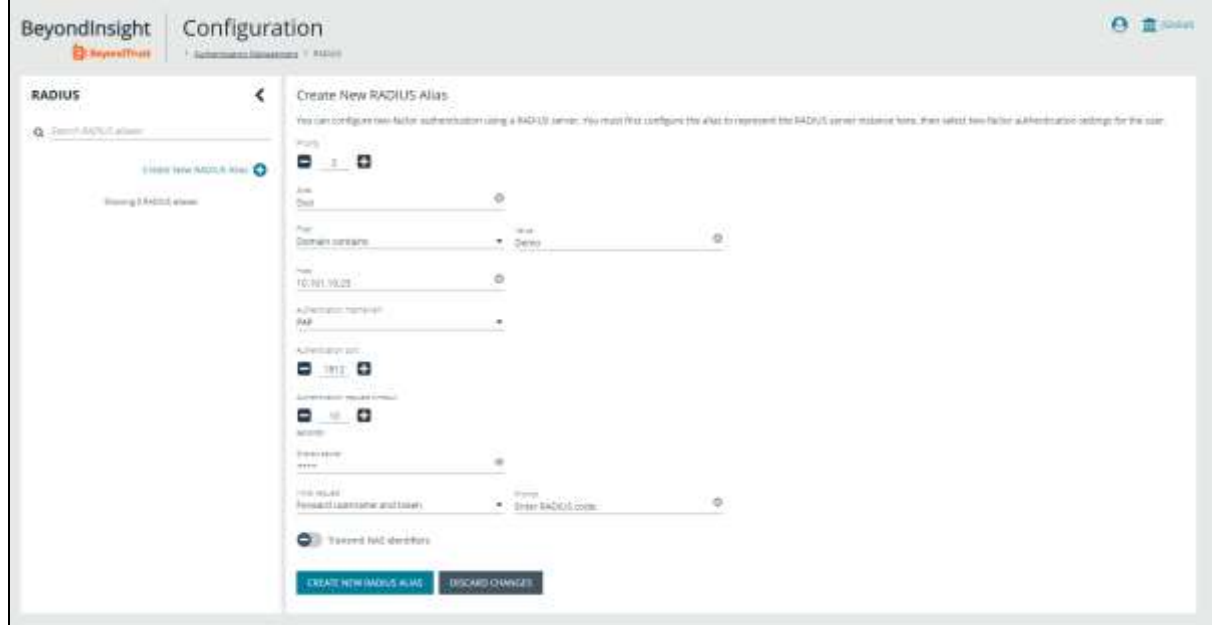

- \* Authentication Mechanism: PAP, Initial Request: Forward User Name and token, Secret: baropam
- Ex) Cisco SSLVPN Authentication: RADIUS settings screen

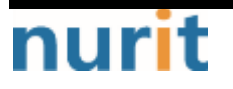

#### BaroPAM

٦

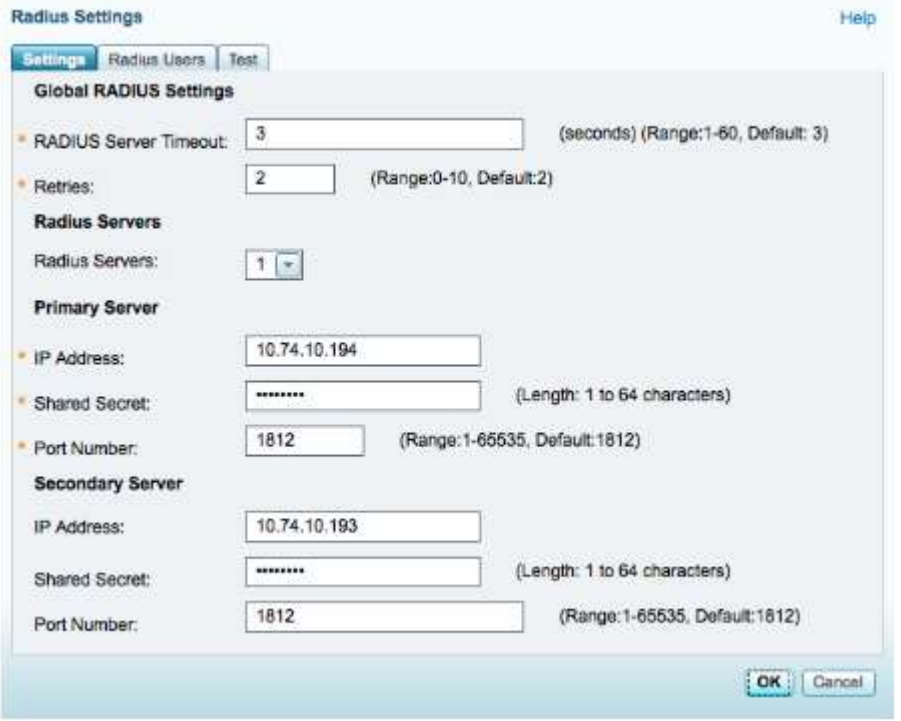

\* Shared Secret: baropam

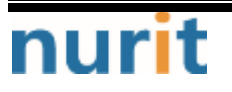

## <span id="page-11-0"></span>3. BaroPAM installation and setup

The BaroPAM solution is a zero trust security model based on the Pluggable Authentication Module (PAM) method that anyone can easily and immediately apply to various operating systems and applications that require secondary authentication (additional authentication) to enhance the security of information assets. It is a 3-step authentication solution with biometrics optimized for security.

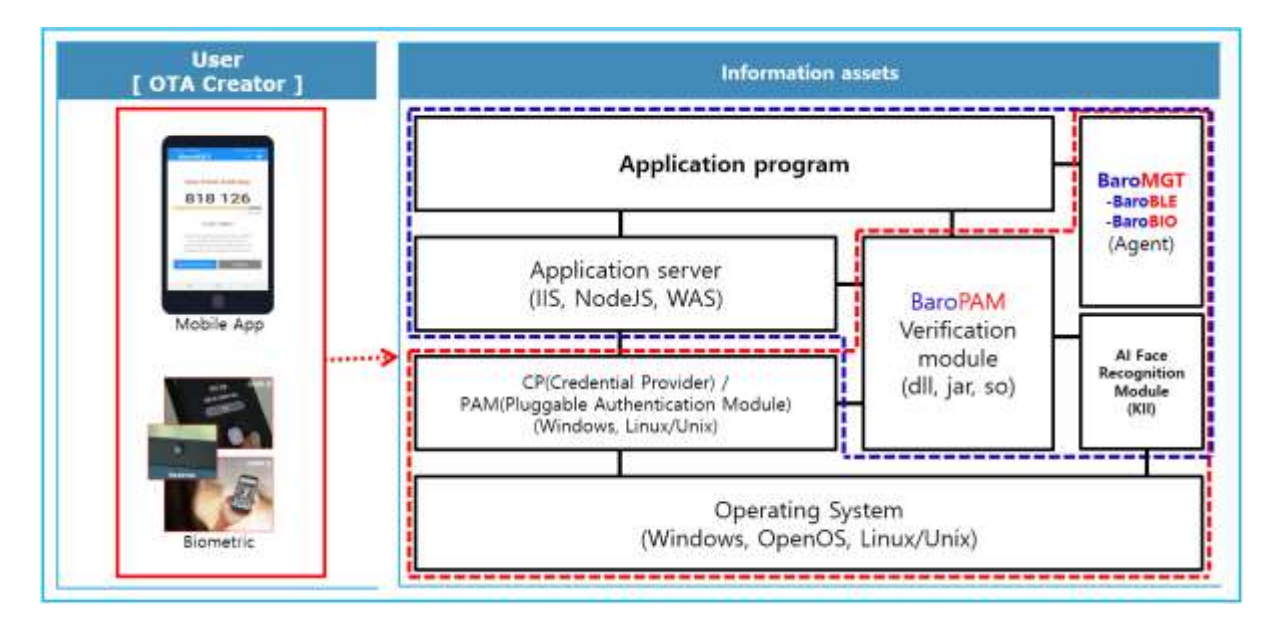

## <span id="page-11-1"></span>3.1 Preparation before installing BaroPAM

To use the PAM module, the PAM package must be installed by default. To check the installation, run the following command. If it is not installed, use the command "dnf install pam" for Redhat series and "sudo apt-get install pam" for others.

[root]# rpm -qa | grep pam pam\_smb-1.1.7-7.2.1 pam\_passwdqc-1.0.2-1.2.2 pam-0.99.6.2-14.el5\_11 pam\_krb5-2.2.14-22.el5 pam-devel-0.99.6.2-14.el5\_11 pam\_ccreds-3-5 pam\_smb-1.1.7-7.2.1 pam\_pkcs11-0.5.3-26.el5 pam-devel-0.99.6.2-14.el5\_11 pam\_passwdqc-1.0.2-1.2.2 pam-0.99.6.2-14.el5\_11 pam\_ccreds-3-5 pam\_krb5-2.2.14-22.el5 pam\_pkcs11-0.5.3-26.el5

In the case of Redhat series, "Selinux" is an abbreviation of "Security Enhanced Linux" and provides a more excellent security policy than the basic Linux. If it is so outstanding that it is

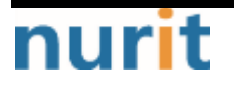

٦

activated, a part where BaroPAM cannot be blocked due to security problems occurs (Failed to open tmp secret file "/usr/baropam/.baro\_auth~" [Permission denied]). So, if possible, most of them are disabled (SELINUX=enforcing  $\rightarrow$  disabled).

#### [root] /etc > vi /etc/sysconfig/selinux

# This file controls the state of SELinux on the system.

# SELINUX= can take one of these three values:

# enforcing - SELinux security policy is enforced.

# permissive - SELinux prints warnings instead of enforcing.

# disabled - SELinux is fully disabled.

#### SELINUX=disabled

# SELINUXTYPE= type of policy in use. Possible values are:

- # targeted Only targeted network daemons are protected.
- # strict Full SELinux protection.

SELINUXTYPE=targeted

# SETLOCALDEFS= Check local definition changes SETLOCALDEFS=0

It doesn't take effect right away and requires a reboot to take effect.

If you want to apply the changes only to the currently connected terminal without rebooting, run the following command.

#### [root] /etc > /usr/sbin/setenforce 0

To download and install the **BaroPAM** authentication module, connect with the **root** account and create a directory (/usr/baropam) to download and install the module as follows.

#### [root]# mkdir /usr/baropam

Grant permissions (read, write, execute) of the directory to download and install the BaroPAM module as follows.

#### $[root]$ # chmod  $-$ R 777 /usr/baropam

### <span id="page-12-0"></span>3.2 Download BaroPAM installation module

After accessing the **BaroPAM** authentication module with the **root** account, move to the directory (/usr/baropam) to download and install the module, and download the module as follows.

[root] /usr/baropam > wget http://nuriapp.com/download/libpam\_baro\_auth-x.x.tar

When the download of the BaroPAM authentication module is complete, the tar file is decompressed as follows.

 $[root]$  /usr/baropam > tar -xvf libpam\_baro\_auth-x.x.tar

When the BaroPAM authentication module is unzipped, the following BaroPAM related modules are created in the baropam directory.

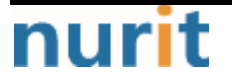

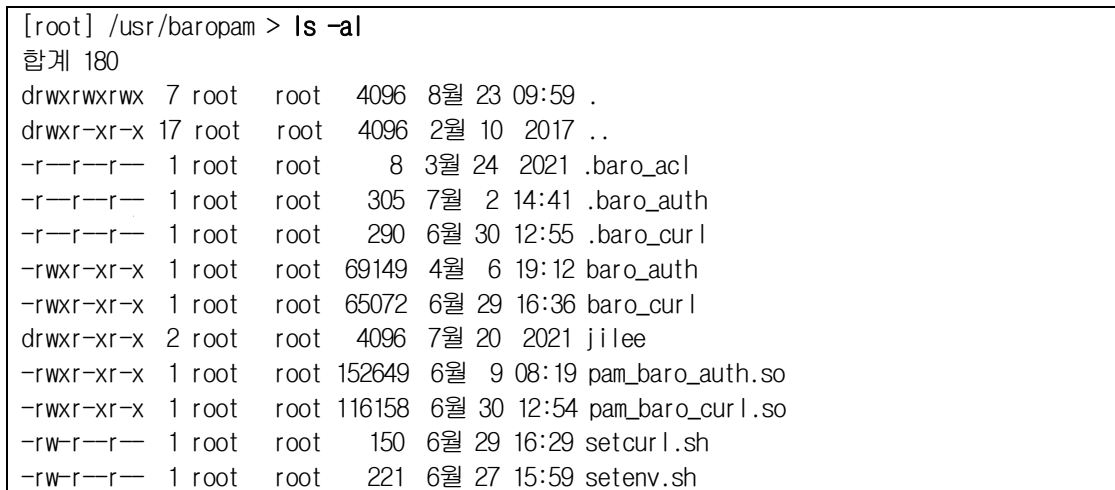

## <span id="page-13-0"></span>3.3 Create BaroPAM configuration file

#### 1) PAM authentication (.baro\_auth)

The BaroPAM environment setting file must be created by executing the baro\_auth program, and it must be located under /usr/baropam, the directory of the BaroPAM authentication module.

#### Format)

baro\_auth -r rate\_limit -R rate\_time -t cycle\_time -k key\_method -e encrypt\_flag -H hostname -A acl\_type -a acl\_filename -S secure\_key -s filename

The configuration options of the **BaroPAM** configuration file are as follows.

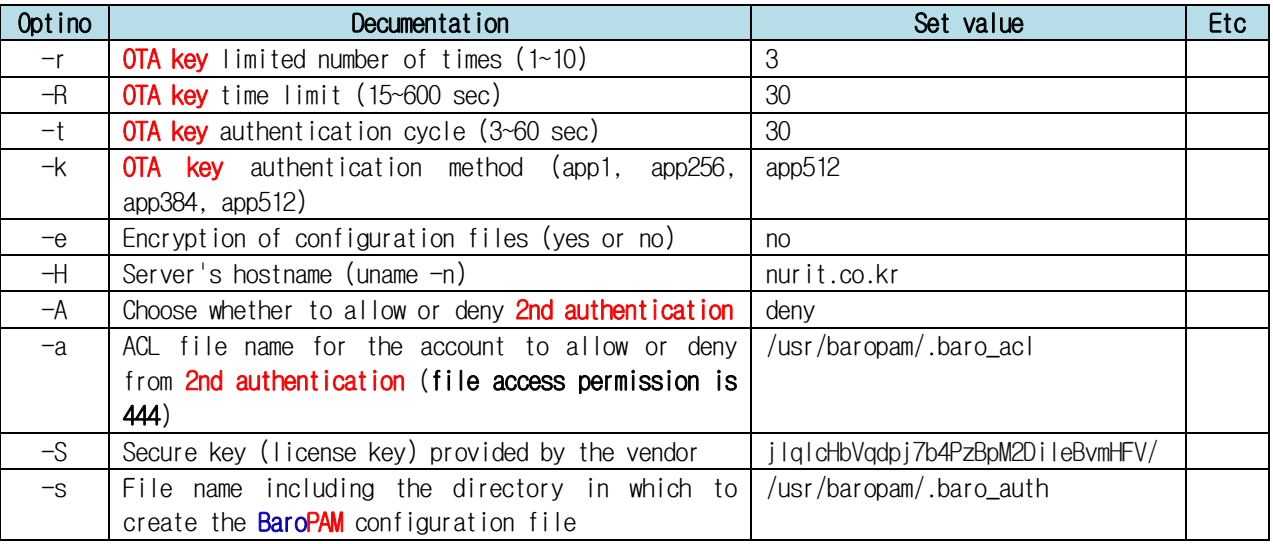

Note) The filename of the -s option is the name of the file including the directory where the BaroPAM configuration file will be created (file access permission is 444). If the hostname of the set server does not match, BaroPAM may not operate normally. If the hostname is changed, it must be reflected in the relevant item of the environment setting.

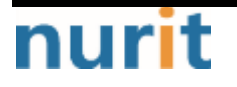

٦

٦

Ex of use)

 $[root]$  /usr/baropam > ./baro\_auth -r 3  $-$ R 30 -t 30 -k app512 -e no  $+$ l nurit.co.kr  $-$ A deny  $-a$ /usr/baropam/.baro\_acl -S jIqIcHbVqdpj7b4PzBpM2DiIeBvmHFV/ -s /usr/baropam/.baro\_auth

If the **BaroPAM** environment setting file is set for each account, connect to the account and proceed with the work. (Not root)

 $\lceil$ root $\rceil$  /usr/baropam > ./baro\_auth -r 3 -R 30 -t 30 -k app512 -e no  $+$  nurit.co.kr -A deny -a  $\gamma$ .baro\_acl -S jIqIcHbVqdpj7b4PzBpM2DileBvmHFV/ -s  $\gamma$ .baro\_auth

- 1) Your emergency one-time authentication keys are: The emergency OTA key is a super authentication key that can be used to access the SSH server again in case you lose it when the **OTA key** generator, the **BaroPAM** app, is unavailable, so it is good to write it down somewhere.
- 2) Enter "y" for all the questions that follow. Do you want me to update your "/usr/baropam/.baro\_auth" file  $(y/n)$  y Preventing man-in-the-middle attacks  $(y/n)$  y

The contents set in .baro\_auth, the BaroPAM environment setting file, are as follows.

 $[root]$  /usr/baropam > cat .baro\_auth " AUTH\_KEY " RATE\_LIMIT 3 30 " KEY\_METHOD app512 " CYCLE\_TIME 30 " SECURE\_KEY jIqIcHbVqdpj7b4PzBpM2DiIeBvmHFV/ " ACL\_NAME /usr/baropam/.baro\_acl " ACL\_TYPE deny " HOSTNAME nurit.co.kr " DISALLOW\_REUSE 33458936 19035576 15364353 54649370 84342192

The setting items of .baro\_auth, a BaroPAM configuration file, are as follows.

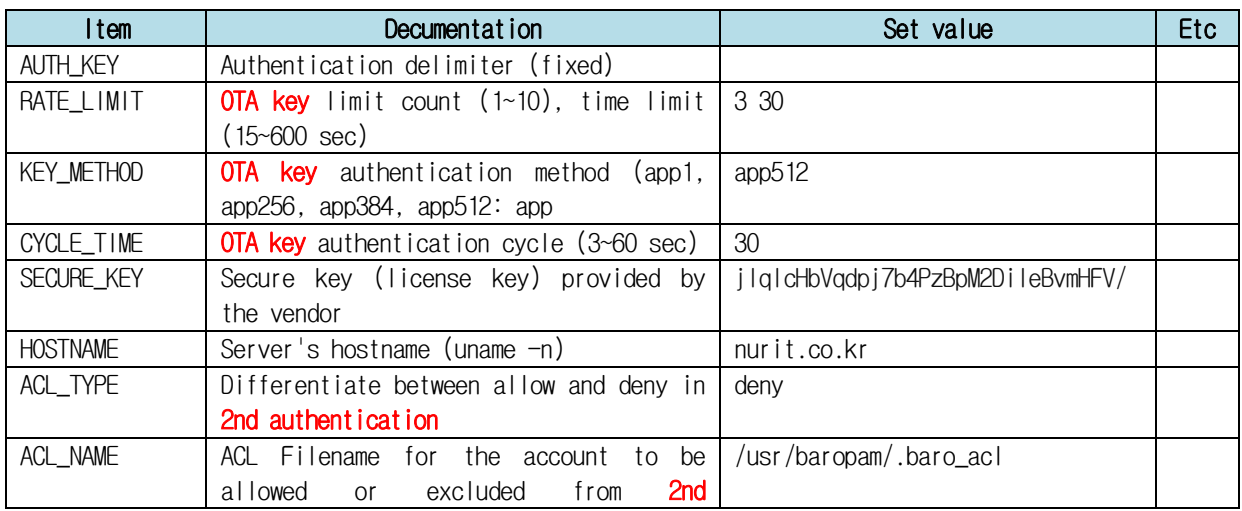

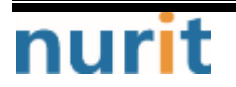

#### BaroPAM

٦

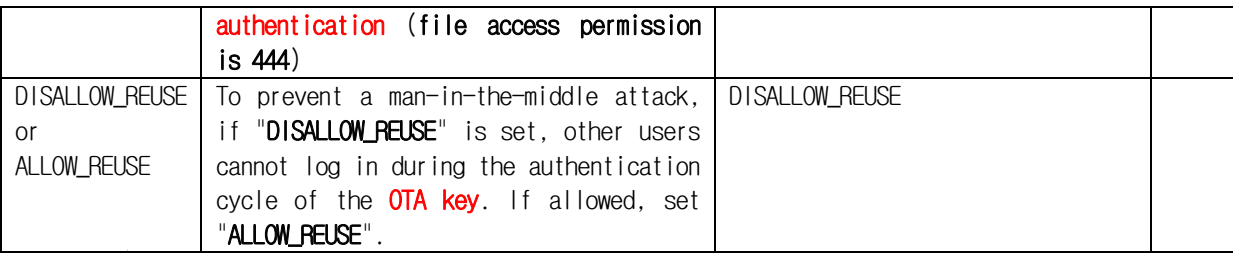

#### 2) cURL authentication (.baro\_curl)

The name curl stands for "**client URL**" and was first released in 1997. That is, the client requests data from the server as a script. BaroPAM requests authentication by calling the http/https authentication site with curl.

The BaroPAM environment setting file must be created by executing the baro\_curl program, and it must be located under /usr/baropam, the directory of the BaroPAM authentication module.

Format)

baro\_curl -r rate\_limit -R rate\_time -t cycle\_time –k key\_method –e encrypt\_flag -H hostname –u auth\_url -s filename

The configuration options of the **BaroPAM** configuration file are as follows.

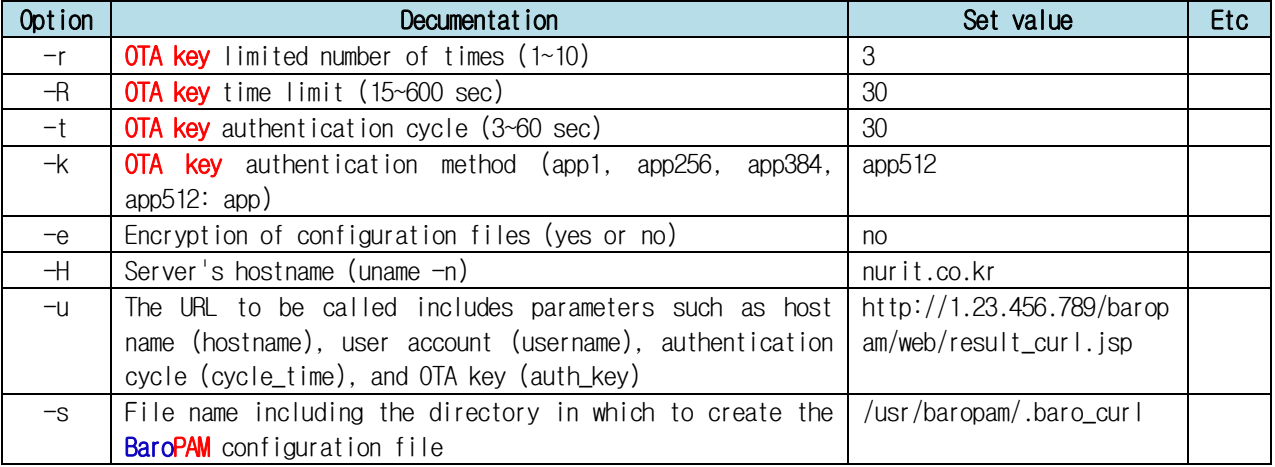

Note) The filename of the -s option is the name of the file including the directory where the BaroPAM configuration file will be created (file access permission is 444). If the hostname of the set server does not match, BaroPAM may not operate normally. If the hostname is changed, it must be reflected in the relevant item of the environment setting.

Ex of use)

 $[root]$  /usr/baropam > ./baro\_curl -r  $3 - R$  30 -t 30 -k app512 -e no  $+$  nurit.co.kr -u http://1.23.456.789/baropam/web/result\_curl.jsp -s /usr/baropam/.baro\_curl

1) Enter "y" for all the questions that follow. Do you want me to update your "/usr/baropam/.baro\_curl" file  $(y/n)$  y Preventing man-in-the-middle attacks  $(y/n)$  y

The contents set in .baro\_curl, a BaroPAM environment setting file, are as follows.

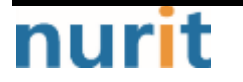

٦

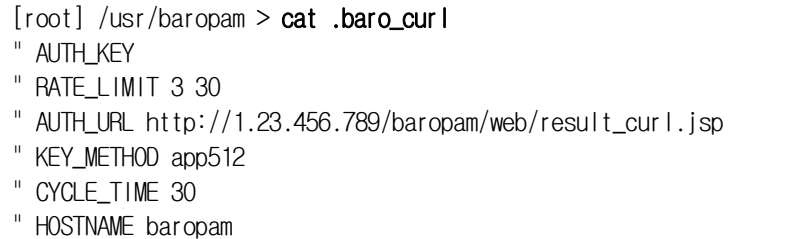

" DISALLOW\_REUSE

The setting items of .baro\_curl, a BaroPAM configuration file, are as follows.

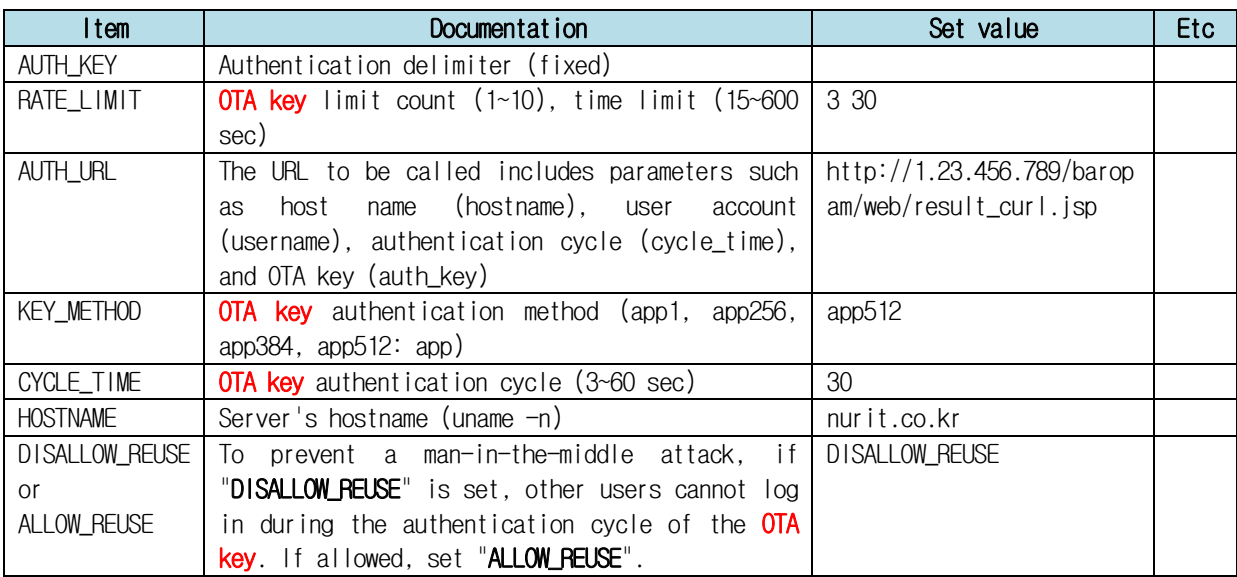

### <span id="page-16-0"></span>3.4 BaroPAM environment settings

#### 1) PAM authentication

To configure the BaroPAM module, enter it at the top as follows to configure radiusd files.

```
[root] /usr/baropam > vi /etc/pam.d/radiusd
auth required /usr/baropam/pam_baro_auth.so forward_pass secret=/usr/baropam/.baro_auth
encrypt=no
```
For reference, the **secret** parameter sets the name of the **BaroPAM** configuration file, and the encrypt parameter sets the encryption/decryption flag (yes or no) of the BaroPAM configuration file.

If the BaroPAM environment setting file is set for each account, the way to set the radiusd file to set the BaroPAM module is entered at the top as follows.

```
[root] /usr/baropam > vi /etc/pam.d/radiusd
#%PAM-1.0
auth required /usr/baropam/pam_baro_auth.so forward_pass secret=${HOME}/.baro_auth
encrypt=no
```
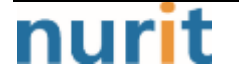

٦

If you want to set different BaroPAM environment configuration files for each account in a specific directory instead of setting BaroPAM environment configuration files for each account, enter the following at the top to configure the **BaroPAM** module in the sshd file.

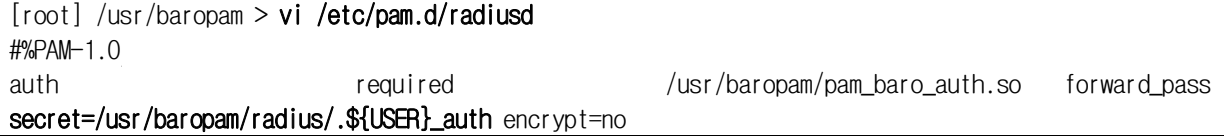

For programs like filezilla that cannot perform "Interactive process", the only way is to use the forward\_pass option in PAM to enter the OTA key when entering the password. In this case, the openssh client, RDP (Remote Desktop Protocol) of Windows, Radius, filezilla, etc. all have no choice but to input like this.

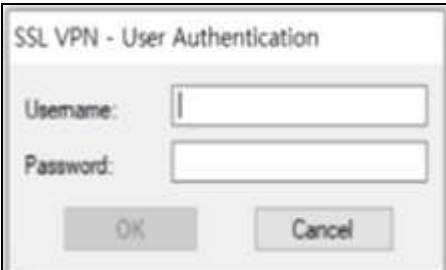

When entering the  $OTA$  key like a password in the password input window (Password:) using forward\_pass, enter the password first and then enter the OTA key without spaces. For example, if the password is "baropam" and the OTA key is "123456", enter "baropam123456".

Using forward\_pass, you can enable 2nd authentication for most services that require authentication.

#### 2) cURL authentication

To configure the BaroPAM module, enter it at the top as follows to configure radiusd files.

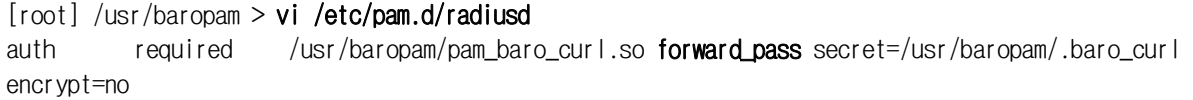

For reference, the **secret** parameter sets the name of the **BaroPAM** configuration file, and the encrypt parameter sets the encryption/decryption flag (yes or no) of the BaroPAM configuration file.

For programs like filezilla, which cannot perform "Interactive process", the only way is to use the **forward\_pass** option in PAM to enter the password and **OTA key** together when entering the password. In this case, the openssh client, RDP (Remote Desktop Protocol) of Windows, Radius, filezilla, etc. all have no choice but to input like this.

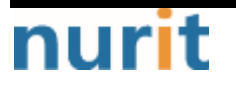

٦

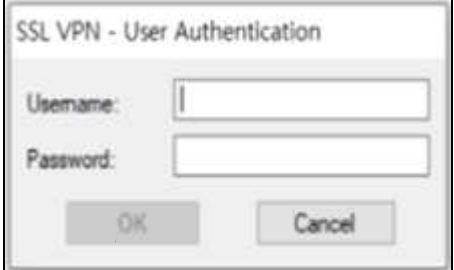

When entering the OTA key like a password in the password input window (Password:) using forward pass, enter the password first and then enter the OTA key without spaces. For example, if the password is "baropam" and the OTA key is "123456", enter "baropam123456".

Using forward pass, you can enable 2nd authentication for most services that require authentication.

#### 3) ACL(Access Control list) 설정

1) In the case of PAM authentication When using the BaroPAM module, if you need to exclude from the ACL for the account to be excluded from **secondary authentication**, create an ACL file in the directory set when setting up the BaroPAM environment, and enter the account to be excluded as follows. (The file access permission for .baro\_acl must be set to 444.)

 $[root]$  /usr/baropam > vi .baro\_acl barokey baropam

#### 4) NTP(Network Time Protocol) settings

Since BaroPAM is a time synchronization method, if the server's time is different from the current time, login to the server may not be possible because the OTA keys do not match.

Recently, as a method of time synchronization (time server time synchronization) for information assets, the system time can be set to the current time in the root account using NTP (Network Time Protocol).

To use NTP, the NTP package must be installed by default. To check the installation, run the following command. If it is not installed, use the command "vum install ntp" for Redhat, CentOS 8 or lower, and "sudo apt-get install ntp" for others.

```
[root]# rpm -qa | grep ntp
ntp-4.2.2p1-18.el5.centos 
chkfontpath-1.10.1-1.1
```
The following command can be used to register the ntpd service in the startup program when booting the server and to check whether ntp is activated.

[root]# chkconfig ntpd on  $[root]$ # chkconfig  $-$ list | grep ntp ntpd 0:off 1:off 2:on 3:on 4:on 5:on 6:off

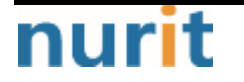

Check whether the ntpd daemon is active when booting the server using chkconfig. If it is off in level 3 and 5, it is not activated automatically. To activate automatically, you must change 3 and 5 to on (active) with the following command.

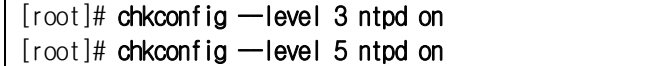

NTP servers operating in Korea are as follows.

server kr.pool.ntp.org server time.bora.net

Set the NTP server operating in Korea in "/etc/ntp.conf", the configuration file for the ntpd daemon configuration, as follows.

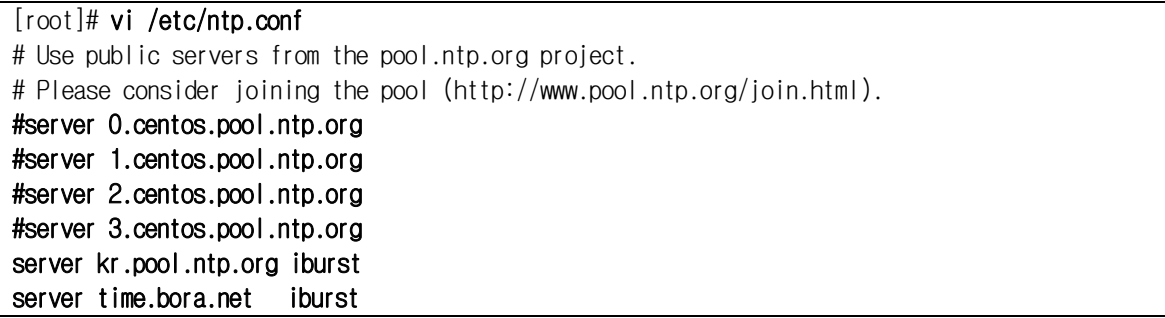

The **iburst** option is a kind of option setting that shortens the time required for synchronization.

After the setup for the ntpd daemon setup is complete, it is absolutely necessary to restart the NTP daemon after confirming that the NTP setup has been properly added.

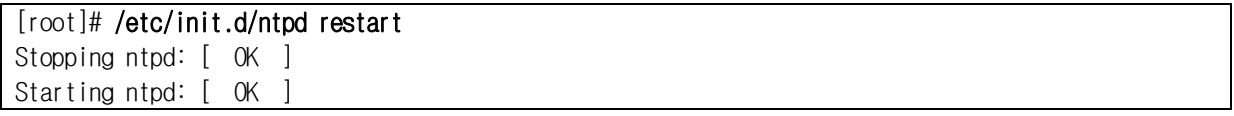

You can check the ntpd time with the following command.

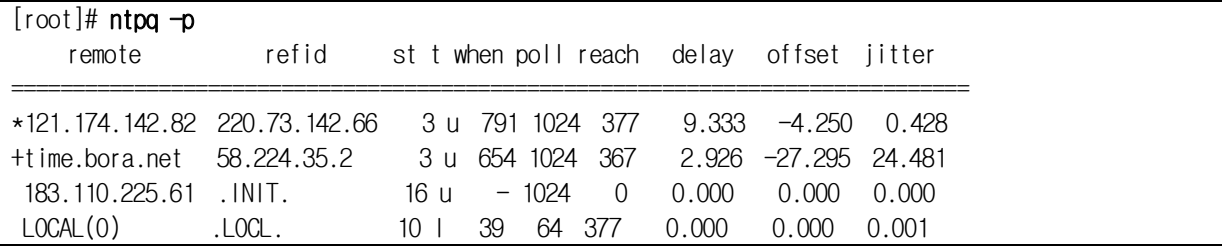

 $*$  The displayed ip is the ntp server getting the current time

To use NTP, the NTP package must be installed by default. To check the installation, run the following command. If it is not installed, use the "**dnf install chrony**" command to install Redhat, CentOS 8 or later versions.

[root@baropam ~]# rpm -qa | grep chrony chrony-3.5-1.el8.x86\_64

NTP servers operating in Korea are as follows.

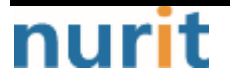

٦

BaroPAM

٦

server kr.pool.ntp.org server time.bora.net

Set the NTP server operating in Korea in "/etc/chrony.conf", the configuration file for the ntpd daemon configuration, as follows.

[root@baropam ~]# vi /etc/chrony.conf

# Use public servers from the pool.ntp.org project. # Please consider joining the pool (http://www.pool.ntp.org/join.html). #pool 2.centos.pool.ntp.org iburst server kr.pool.ntp.org iburst server time.bora.net iburst # Record the rate at which the system clock gains/losses time. driftfile /var/lib/chrony/drift # Allow the system clock to be stepped in the first three updates # if its offset is larger than 1 second. makestep 1.0 3

# Enable kernel synchronization of the real-time clock (RTC). rtcsync

# Enable hardware timestamping on all interfaces that support it. #hwtimestamp  $\star$ 

# Increase the minimum number of selectable sources required to adjust # the system clock. #minsources 2

# Allow NTP client access from local network. allow 192.168.0.0/16

# Serve time even if not synchronized to a time source. #local stratum 10

# Specify file containing keys for NTP authentication. keyfile /etc/chrony.keys

# Get TAI-UTC offset and leap seconds from the system tz database. leapsectz right/UTC

# Specify directory for log files. logdir /var/log/chrony

# Select which information is logged. #log measurements statistics tracking

After the setup for the ntpd daemon setup is complete, it is absolutely necessary to restart the NTP daemon after confirming that the NTP setup has been properly added. (Starting chrony service and registering drive when booting)

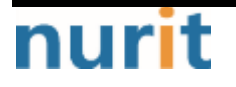

٦

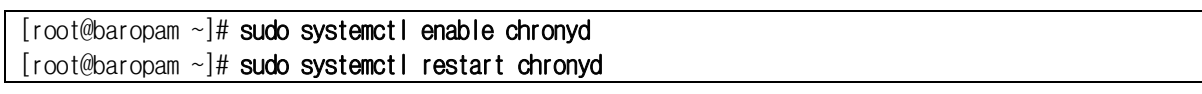

You can check the ntpd time with the following command.

List of servers receiving time / list of servers registered in chrony.conf file)

[root@baropam ~]# chronyc sources 210 Number of sources = 2 MS Name/IP address Stratum Poll Reach LastRx Last sample =============================================================================== ^\* ec2-54-180-134-81.ap-nor> 2 6 377 43 -349us[-1059us] +/- 24ms ^- time.bora.net 2 6 377 42 +1398us[+1398us]  $+/-$  90ms

Server information receiving time)

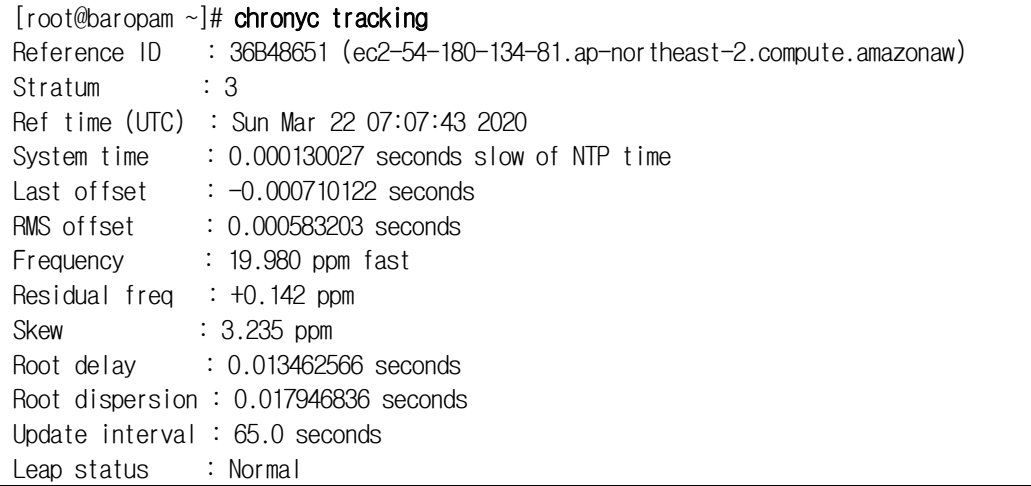

Check information such as time status and synchronization)

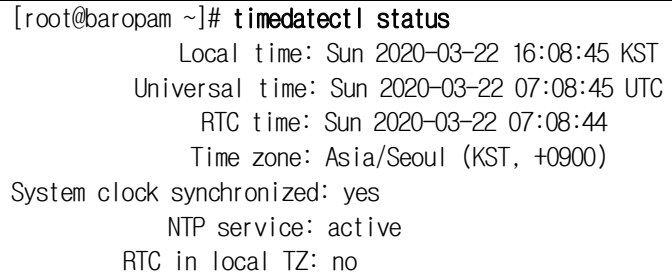

## <span id="page-22-0"></span>4. Install and configure MySQL/MariaDB

## <span id="page-22-1"></span>4.1 Install MariaDB

#### $[root@localhost ~]+$  dnf -y install mariadb-server

When the MaraDB installation process is completed normally, start MariaDB using the following command.

#### [root@localhost ~]# systemctl start mariadb

You need to take a few steps to improve MariaDB security options by running the scripts provided with MariaDB.

#### [root@localhost ~]# mysql\_secure\_installation

A series of prompts will appear, and if you don't know you set a password, press Enter when prompted.

Enter current password for root (enter for none): Enter

Next, confirm that you want to set a new root password and set a strong password.

Setting the root password ensures that nobody can log into the MariaDB root user without the proper authorisation. Set root password? [Y/n] y New password: baropam Re-enter new password: baropam Password updated successfully! Reloading privilege tables.. ... Success!

All you have to do is press Enter for the prompt that follows.

Remove anonymous users.

Remove anonymous users? [Y/n] **y** ... Success!

Do not allow **root** login remotely.

Disallow root login remotely? [Y/n] **y** ... Success!

Remove the test database.

```
Remove test database and access to it? [Y/n] y
- Dropping test database...
```
... Success!

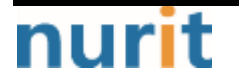

BaroPAM

٦

- Removing privileges on test database... ... Success!

Reload the privilege table.

Reload privilege tables now? [Y/n] y ... Success! Cleaning up...

## <span id="page-23-0"></span>4.2 MariaDB configuration

First create a database and database user for FreeRADIUS, then create a database and a user identified by a password.

Ex)

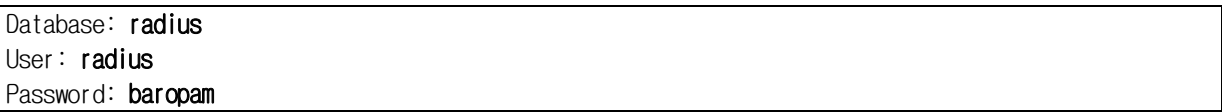

You can change the user and password to whatever you want, but you'll need to pay attention to the configuration you'll do later to change the values appropriately.

root로 MySQL/MariaDB 콘솔에 액세스하여 시작한다.

 $[root@baropam /]$ # mysql -uroot -p Enter password: baropam Welcome to the MySQL monitor. Commands end with ; or  $Wg$ . Your MySQL connection id is 10 Server version: 8.0.26 Source distribution

Copyright (c) 2000, 2021, Oracle and/or its affiliates.

Oracle is a registered trademark of Oracle Corporation and/or its affiliates. Other names may be trademarks of their respective owners.

Type 'help;' or '\h' for help. Type '\c' to clear the current input statement.

Execute command to create database and user.

```
MariaDB \lceil(none)]> CREATE DATABASE radius;
MariaDB \lceil(none) > GRANT ALL ON radius. * TO radius@localhost IDENTIFIED BY "baropam";
MariaDB \lceil(none)]> FLUSH PRIVILEGES;
MariaDB [(none)]> use radius
```
Next, create the RADIUS MySQL schema as the newly created database.

########################################################################### # \$Id: 2d0fb7e137f9d6f6a2a48d65e013841ed2bfadf9 \$ #  $\#$ 

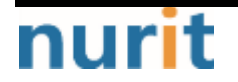

#### **BaroPAM**

٦

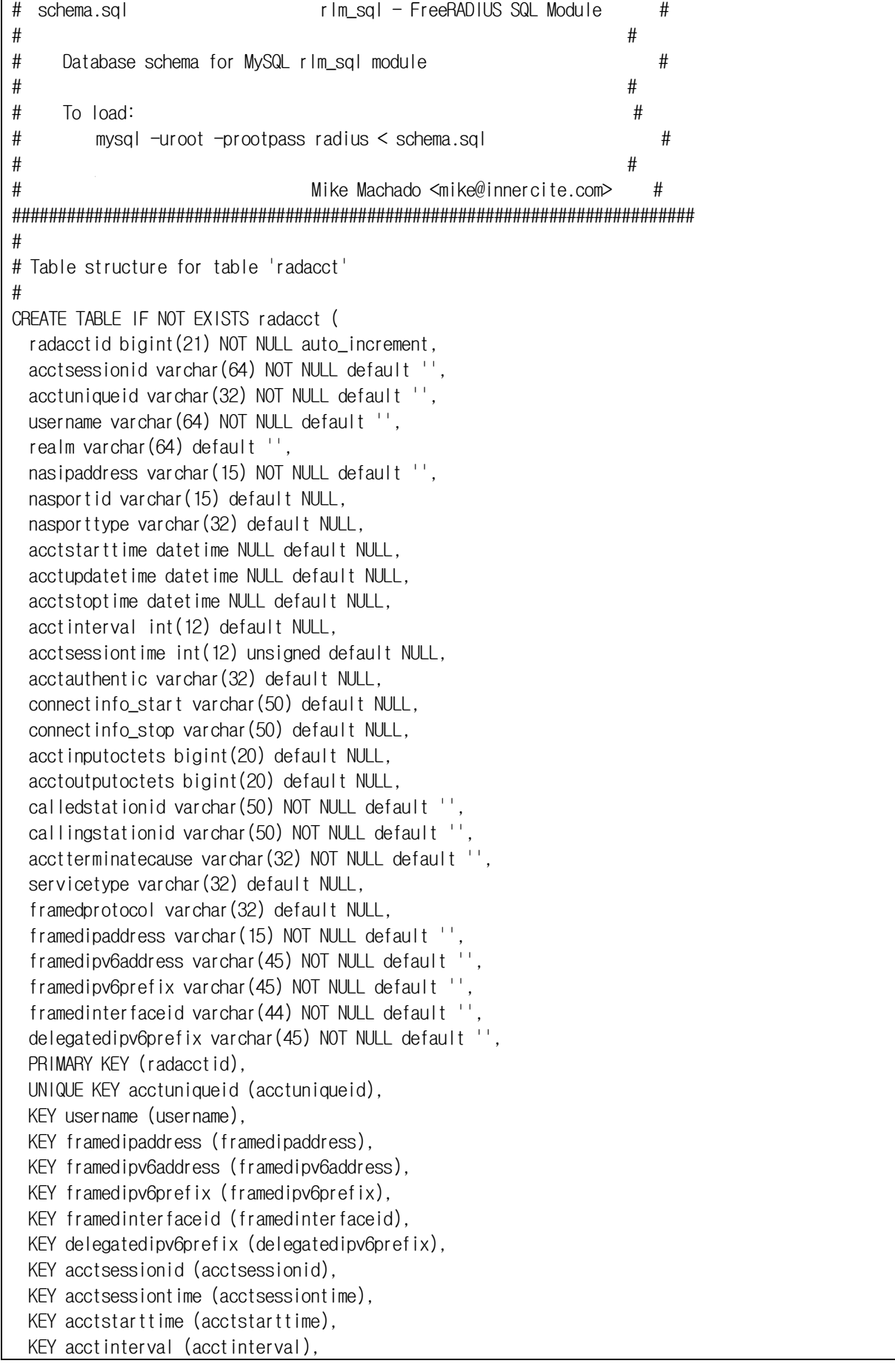

# nurit

#### BaroPAM

```
 KEY acctstoptime (acctstoptime),
  KEY nasipaddress (nasipaddress)
) ENGINE = INNODB; #
# Table structure for table 'radcheck' #
CREATE TABLE IF NOT EXISTS radcheck (
  id int(11) unsigned NOT NULL auto_increment,
 username varchar(64) NOT NULL default '',
  phone_no varchar(32) NOT NULL default '', 
 cycle_time varchar(6) NOT NULL default '60'
, 
 attribute varchar(64) NOT NULL default '
 op char(2) NOT NULL DEFAULT '==',
  value varchar(253) NOT NULL default '',
  PRIMARY KEY (id),
  KEY username (username(32))
) ;<br>#
# Table structure for table 'radgroupcheck' #
CREATE TABLE IF NOT EXISTS radgroupcheck (
  id int(11) unsigned NOT NULL auto_increment,
  groupname varchar(64) NOT NULL default '',
 attribute varchar(64) NOT NULL default ''
 op char(2) NOT NULL DEFAULT '==',
  value varchar(253) NOT NULL default '',
  PRIMARY KEY (id),
 KEY groupname (groupname(32))
) ;<br>#
# Table structure for table 'radgroupreply' #
CREATE TABLE IF NOT EXISTS radgroupreply (
  id int(11) unsigned NOT NULL auto_increment,
  groupname varchar(64) NOT NULL default '',
  attribute varchar(64) NOT NULL default '',
 op char(2) NOT NULL DEFAULT != .
  value varchar(253) NOT NULL default '',
  PRIMARY KEY (id),
  KEY groupname (groupname(32))
) ;<br>#
# Table structure for table 'radreply' #
CREATE TABLE IF NOT EXISTS radreply (
  id int(11) unsigned NOT NULL auto_increment,
  username varchar(64) NOT NULL default '',
  attribute varchar(64) NOT NULL default '',
  op char(2) NOT NULL DEFAULT '=',
```
## nurit

#### BaroPAM

٦

```
 value varchar(253) NOT NULL default '',
  PRIMARY KEY (id),
  KEY username (username(32))
);
#
# Table structure for table 'radusergroup'
#
CREATE TABLE IF NOT EXISTS radusergroup (
  id int(11) unsigned NOT NULL auto_increment,
  username varchar(64) NOT NULL default '',
  groupname varchar(64) NOT NULL default '',
  priority int(11) NOT NULL default '1',
  PRIMARY KEY (id),
  KEY username (username(32))
);
#
# Table structure for table 'radpostauth'
#
CREATE TABLE IF NOT EXISTS radpostauth (
  id int(11) NOT NULL auto_increment,
 username varchar(64) NOT NULL default ''.
  pass varchar(64) NOT NULL default '',
  reply varchar(32) NOT NULL default '',
  authdate timestamp NOT NULL DEFAULT CURRENT_TIMESTAMP ON UPDATE CURRENT_TIMESTAMP,
  PRIMARY KEY (id),
  KEY username (username(32))
) ENGINE = INNODB;
#
# Table structure for table 'nas'
#
CREATE TABLE IF NOT EXISTS nas (
  id int(10) NOT NULL auto_increment,
  nasname varchar(128) NOT NULL,
 shortname varchar(32).
  type varchar(30) DEFAULT 'other',
  ports int(5),
  secret varchar(60) DEFAULT 'secret' NOT NULL,
 server varchar(64),
  community varchar(50),
  description varchar(200) DEFAULT 'RADIUS Client',
  PRIMARY KEY (id),
  KEY nasname (nasname)
\cdot
```
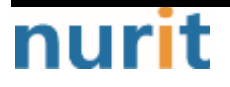

## <span id="page-27-0"></span>5. FreeRADIUS integration test

## <span id="page-27-1"></span>5.1 PAM, cURL authentication

#### 1) Create an account to test

Create a local account to test with.

[root@localhost ~]# useradd raduser  $[root@localhost ~}]$ # passwd raduser Changing password for user raduser. New password: Retype new password: passwd: all authentication tokens updated successfully.

To execute a shell script related to the user's login information (login-ID, phone number), go to the **BaroPAM** registration directory (/usr/baropam/radius) and execute it.

Note) When executing a shell script, arguments or argument values must be separated by spaces.

#### Ex) Shell script to create a user (login-id) (if auths=pam) - setuser.sh

#!/bin/sh

export LANG=C ENV\_HOME=/usr/baropam/radius; ACC\_HOME=/home/\$1

userdel –rf \$1 \rm \${ENV\_HOME}/.\$1\_auth

useradd -d \${ACC\_HOME} -m -s /bin/bash \$1 echo \$2 | passwd -stdin \$1

\cp \${ENV\_HOME}/.baro\_auth \${ENV\_HOME}/.\$1\_auth

sed -i "s/01012341234/\$3/g" \${ENV\_HOME}/.\$1\_auth

When running the shell script (setuser.sh) that creates the user(login-ID), the parameters are as follows.

\$1 : Login-ID to create

\$2 : Login-ID's password

\$3 : Login-ID phone number

[root@localhost ~]# sh setuser.sh nurit baropam 01027714076

 $Ex$ ) Shell script to change the password of a user(login-id) (if auths=pam) - setpasswd.sh

#!/bin/sh

nurit

#### BaroPAM

٦

export LANG=C

echo \$2 | passwd -stdin \$1

When executing the shell script (setpasswd.sh) to change the user (login-ID) password, the parameters are as follows.  $$1 :$  Login-ID \$2 : Change password

[root@localhost ~]# sh setpasswd.sh nurit !@Baropam#

Ex) Shell script to change the phone number of a user(login-ID) (if auths=pam) - setphone.sh

#!/bin/sh

export LANG=C ENV\_HOME=/usr/baropam/radius;

sed -i "s/\$2/\$3/g" \${ENV\_HOME}/.\$1\_auth

When executing the shell script (setphone.sh) that changes the phone number of the user(login-ID), the parameters are as follows.

\$1 : Login-ID

\$2 : Phone number before change

\$3 : Phone number after change

 $[root@localhost$  ~ $]$ # sh setphone.sh nurit 01012341234 01027714076

Ex) Shell script that changes the password and phone number of the user(login-ID) (if auths=pam) chgpasswd.sh

#!/bin/sh

export LANG=C

echo \$2 | passwd -stdin \$1

sed -i "s/\$3/\$4/g" \${ENV\_HOME}/.\$1\_auth

When executing the shell script (setpasswd.sh) that changes the user (login-ID) password and phone number, the parameters are as follows.

\$1 : Login-ID

\$2 : Change password

- \$3 : Phone number before change
- \$4 : Phone number after change

 $[root@localhost ~$  sh chgpasswd.sh nurit !@Baropam# 01012341234 01027714076

Ex) Shell script to delete user(login-id) (if auths=pam) - deluser.sh

#!/bin/sh

nurit

#### BaroPAM

٦

export LANG=C ENV\_HOME=/usr/baropam/radius; ACC\_HOME=/home/\$1

userdel –rf \$1 \rm \${ENV\_HOME}/.\$1\_auth

When executing the shell script (deluser.sh) that deletes a user(login-ID), the parameters are as follows.

\$1 : Login-ID to delete

#### [root@localhost ~]# sh deluser.sh nurit

#### Ex) Shell script to generate a user(login-id) (if auth=http) - setuser.sh

#!/bin/sh

export LANG=C ENV\_HOME=/usr/baropam/radius; ACC\_HOME=/home/\$1

userdel –rf \$1 Wrm \${ENV HOME}/.\$1 auth

useradd -d \${ACC\_HOME} -m -s /bin/bash \$1 echo \$1 | passwd -stdin \$1

Wcp  $$[ENV_HOME]/.baro_auth $[ENV_HOME]/.$1_auth$ 

When running the shell script (setuser.sh) that creates the user(login-ID), the parameters are as follows. \$1 : Login-ID to create

#### $\int$  [root@localhost ~]# sh setuser.sh nurit baropam

#### Ex) Shell script to delete user(login-id) (if auths=http) - deluser.sh

#!/bin/sh

export LANG=C ENV\_HOME=/usr/baropam/radius; ACC\_HOME=/home/\$1

userdel –rf \$1 \rm \${ENV\_HOME}/.\$1\_auth

When executing the shell script (deluser.sh) that deletes a user(login-ID), the parameters are as follows.

\$1 : Login-ID to delete

 $[root@localhost$  ~]# sh deluser.sh nurit

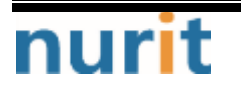

٦

#### 2) Running in FreeRADIUS debug mode

Open a new ssh session and run **radiusd** in debug mode as follows.

#### $[root@localhost ~}]$ # radiusd -X

If you get the following error when running radiusd in debug mode:

Then run radiusd -X but I have this error:

Failed reading private key file /etc/raddb/certs/server.pem:error:06065064:digital envelope routines:EVP\_DecryptFinal\_ex:bad decrypt rlm\_eap\_tls: Failed initializing SSL context rlm\_eap (EAP): Failed to initialise rlm\_eap\_tls /etc/raddb/mods-enabled/eap[17]: Instantiation failed for module "eap"

After doing the following, run radiusd as follows.

[root@localhost ~]# cd /etc/raddb/certs [root@localhost ~]# ./bootstrap

First, switch to the ssh session and test.

Format)

radtest  $\triangle$ username> ( $\triangle$ pasword $\triangle$ verification code>) localhost 0 baropam

Run the FreeRADIUS test with **BaroPAM** as follows.

```
[root@localhost ~]# radtest root baropam024747 localhost 0 baropam
Sent Access-Request Id 243 from 0.0.0.0:39668 to 127.0.0.1:1812 length 74
        User-Name = "root"
        User-Password = "baropam903481"
       NAS-IP-Address = 10.0.2.15NAS-Port = 0Message–Authori\,cator = 0x00 Cleartext-Password = "baropam903481"
Received Access-Accept Id 243 from 127.0.0.1:1812 to 127.0.0.1:39668 length 20
```
#### 3) Running the FreeRADIUS daemon

Run radiusd, the FreeRADIUS daemon, in the background as follows.

 $[root@localhost ~\overline{*}]$  radiusd -s & [1] 1961

Check if radiusd, the FreeRADIUS daemon, is normally started as follows.

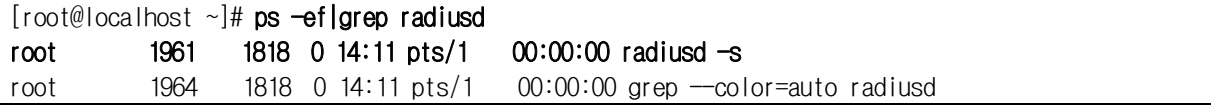

Check the UDP port 1812 used by the FreeRADIUS daemon radiusd as follows.

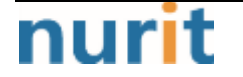

٦

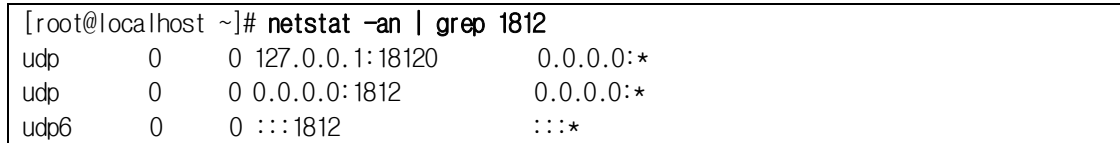

Check the logs authenticated by BaroPAM by linking FreeRADIUS as follows.

[root@localhost ~]# tail –f /var/log/secure Mar 26 13:54:11 localhost radiusd(pam\_baro\_auth)[1857]: Try to update RATE\_LIMIT line.[3 30 1616734451] Mar 26 13:56:46 localhost radiusd(pam\_baro\_auth)[1857]: Try to update RATE\_LIMIT line.[3 30 1616734606] Mar 26 14:00:48 localhost radiusd(pam\_baro\_auth)[1934]: Try to update RATE\_LIMIT line.[3 30 1616734848] Mar 26 14:00:48 localhost radiusd(pam\_baro\_auth)[1934]: Invalid verification code Mar 26 14:00:48 localhost radiusd[1934]: pam\_unix(radiusd:auth): authentication failure; logname=root uid=0 euid=0 tty= ruser= rhost= user=scjoo1 Mar 26 14:01:13 localhost radiusd(pam\_baro\_auth)[1934]: Try to update RATE\_LIMIT line.[3 30 1616734873] Mar 26 14:01:36 localhost radiusd(pam\_baro\_auth)[1934]: Try to update RATE\_LIMIT line.[3 30 1616734873 1616734896] Mar 26 14:02:15 localhost radiusd(pam\_baro\_auth)[1934]: Try to update RATE\_LIMIT line.[3 30 1616734935]

#### 4) Shutdown the FreeRADIUS daemon

First, check if **radiusd**, the FreeRADIUS daemon, is running as follows.

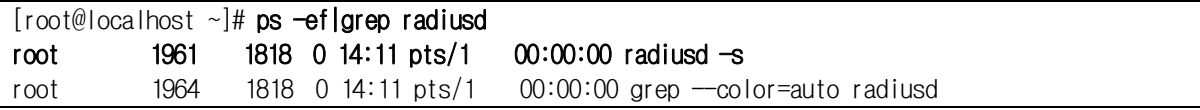

After checking the process ID (1961) of radiusd, the FreeRADIUS daemon, terminate it as follows.

 $[root@localhost ~\substack{+1$  kill -9 1961

Reference) FreeRADIUS related log file: /var/log/radius/radius.log

### <span id="page-31-0"></span>5.2 SQL authentication

#### 1) Work ahead

MariaDB's UDF (User Defined Function) is used in MariaDB to call an external program written in C or C++ or send data.

It must be written in C or  $CH$ , and the operating system must support dynamic loading.

Copy the attached file (libbaroud  $f.s$  to the directory with the result of the following command

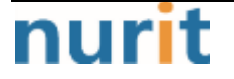

BaroPAM

٦

in the mysql shell.

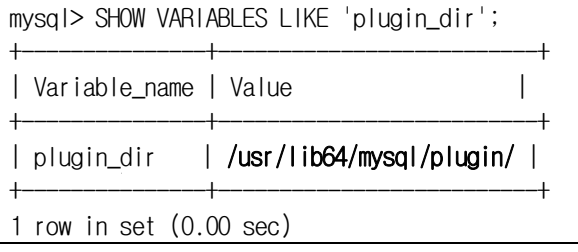

#### ① Copy the BaroPAM module

[root@localhost ~]# cp libbaroudf.so /usr/lib64/mysql/plugin/

#### ② Create BaroPAM function

mysql> create function TO\_VERIFYKEYL returns string soname 'libbaroudf.so'; Query OK, 0 rows affected (0.01 sec)

#### Note) TO\_VERIFYKEYL\_function

 $-$  NAME

TO\_VERIFYKEYL

- SYNOPSIS

void \* TO\_VERIFYKEYL(const void \*username, const void \*phone\_no, const void \*cycle\_time)

- DESCRIPTION

**OTA key** authentication function username: Sets the ID entered in the login-ID item of the login screen. phone\_no: Set the smartphone number for each user only with numbers. cycle\_time: Sets the **OTA key** generation cycle  $(3\neg 60 \text{ sec})$  specified for each user.

- RETURN VALUES Returns the generated OTA key

Note) If the OTA key generation cycle specified for each user and the smartphone number is different from the OTA key generator, verification may fail because the OTA key is different. The information must match.

#### ③ Change authorize\_check\_query

In /etc/raddb/mods-config/sql/main/mysql/queries.conf file, change authorize\_check\_query to TO\_VERIFYKEYL\_function.

Ex) In case of validating only  $OTA$  key

```
authorize_check_query = \forall \\times
         SELECT id, username, attribute, TO_VERIFYKEYL(username, phone_no, cycle_time) as value, op
```
 $\mathbf W$ 

```
FROM ${authcheck_table} \
WHERE username = \%{SQL-User-Name}' \
ORDER BY id"
```
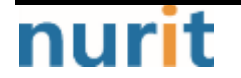

٦

Ex) When verifying (**password + OTA key**) in a combined form

authorize\_check\_query =  $\mathbb{W}$ SELECT id, username, attribute, CONCAT(value, TO\_VERIFYKEYL(username, phone\_no,  $cycle_time)$ ) as value, op  $W$ FROM  $$$ {authcheck\_table}  $\Psi$ WHERE username =  $\%$ {SQL-User-Name}' \ ORDER BY id"

#### ④ Create user to test

To test, add the following values to the table.

MariaDB [(none)]> insert into radgroupreply (groupname, attribute, op, value) values ('baropam', 'Auth- $Type'.':=''. 'Local')$ ;

MariaDB [(none)]> insert into radcheck (username ,phone\_no,cycle\_time,attribute,op,value) values ('admin1','01027714076','60','Cleartext-Password',':=','admin1');

MariaDB [(none)]> insert into radusergroup (username,groupname) values ('admin1', 'baropam');

#### 2) Running in FreeRADIUS debug mode

Open a new ssh session and run **radiusd** in debug mode as follows.

 $[root@localhost ~}]$ # radiusd -X

If you get the following error when running **radiusd** in debug mode:

Then run radiusd -X but I have this error:

Failed reading private key file /etc/raddb/certs/server.pem:error:06065064:digital envelope routines:EVP\_DecryptFinal\_ex:bad decrypt rlm\_eap\_tls: Failed initializing SSL context rlm\_eap (EAP): Failed to initialise rlm\_eap\_tls /etc/raddb/mods-enabled/eap[17]: Instantiation failed for module "eap"

After doing the following, run radiusd as follows.

[root@localhost ~]# cd /etc/raddb/certs [root@localhost ~]# ./bootstrap

First, switch to the ssh session and test.

Format)

radtest <username> (<pasword>>verification code>) localhost 0 baropam

or

radtest <username> (<verification code>) localhost 0 baropam

Run the FreeRADIUS test with BaroPAM as follows

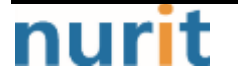

BaroPAM

٦

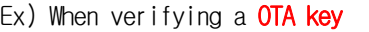

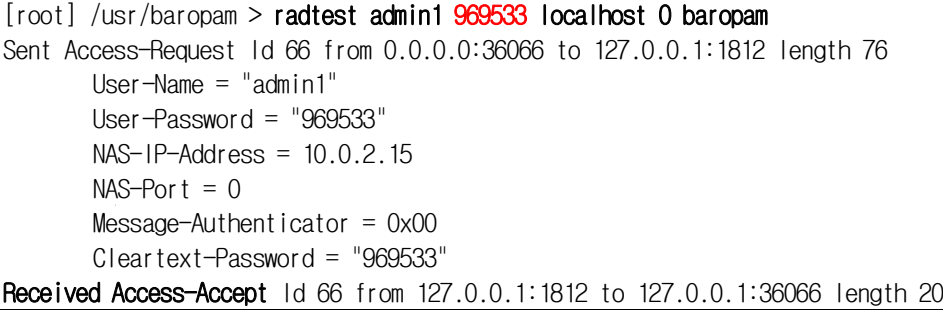

Ex) When verifying ( $password + OTA key$ ) in a combined form

```
[root] /usr/baropam > radtest admin1 admin1969533 localhost 0 baropam
Sent Access-Request Id 66 from 0.0.0.0:36066 to 127.0.0.1:1812 length 76
        User-Name = "admin1"
        User-Password = "admin1969533"
        NAS-IP-Address = 10.0.2.15
       NAS-Port = 0Message–Authori\ncator = 0x00 Cleartext-Password = "admin1969533"
Received Access-Accept Id 66 from 127.0.0.1:1812 to 127.0.0.1:36066 length 20
```
#### 3) Running the FreeRADIUS daemon

Run radiusd, the FreeRADIUS daemon, in the background as follows.

 $[root@localhost ~\overline{*}]$  radiusd -s & [1] 1961

Check if radiusd, the FreeRADIUS daemon, is normally started as follows.

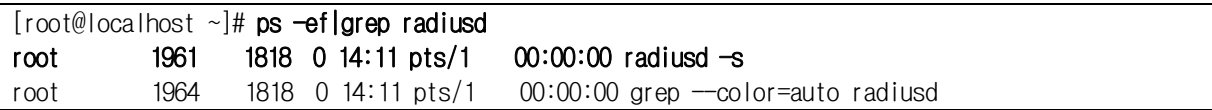

Check the UDP port 1812 used by the FreeRADIUS daemon radiusd as follows.

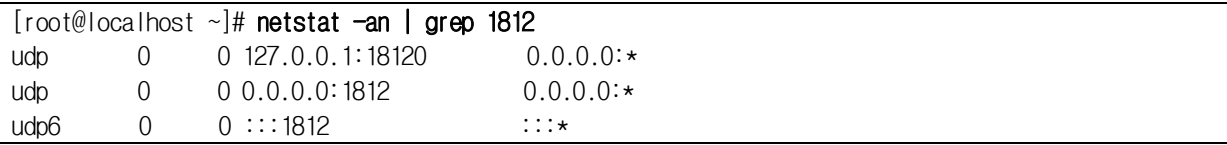

#### 4) Shutdown the FreeRADIUS daemon

First, check if **radiusd**, the FreeRADIUS daemon, is running as follows.

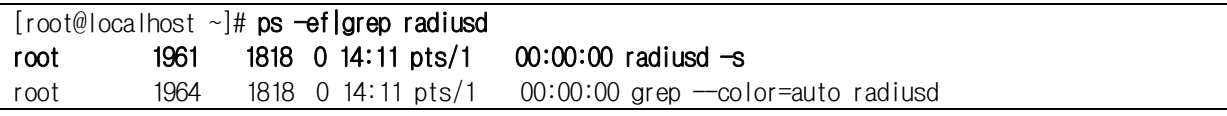

After checking the process ID (1961) of radiusd, the FreeRADIUS daemon, terminate it as follows.

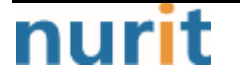

BaroPAM

٦

[root@localhost ~]# kill -9 1961

Reference) FreeRADIUS related log file: /var/log/radius/radius.log

# nurit

## <span id="page-36-0"></span>6. About BaroPAM

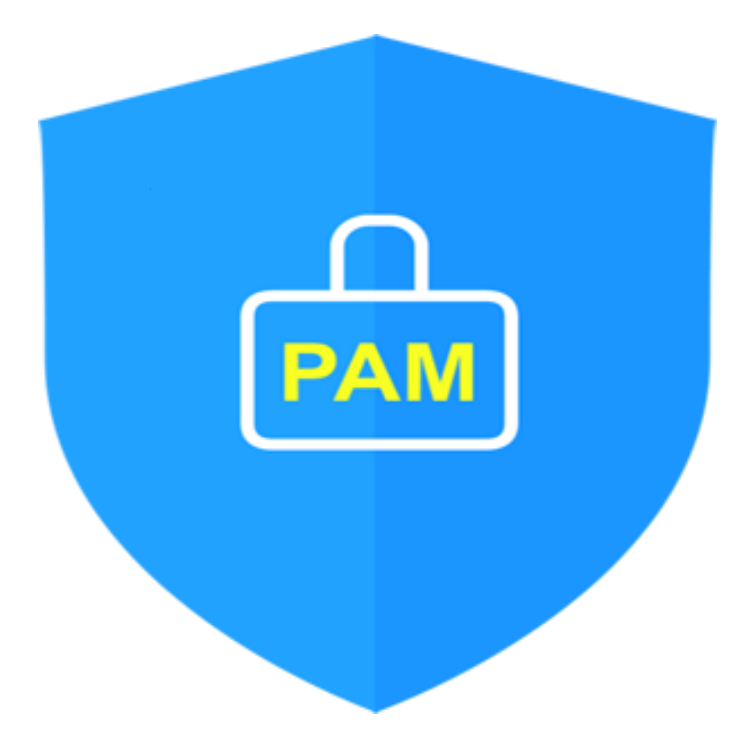

Version  $1.0 - 0$ fficial Release - 2016.12.1 Copyright ⓒ Nurit corp. All rights reserved. http://www.nurit.co.kr

Company: Nurit Co., Ltd. Registration Number: 258-87-00901 CEO: Jongil Lee Tel: +8210-2771-4076(Technical support, sales inquiry) email: mc529@nurit.co.kr Address: #913, 15, Magokjungang 2-ro, Gangseo-gu, Seoul (Magok-dong, Magok Techno Tower 2)

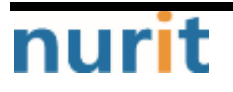